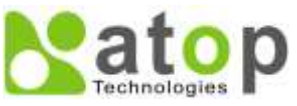

# **Atop Technologies, Inc.**

# **1-port Modbus Gateway MB5001C/MB5001C-Sis**

**Quick Start Guide**

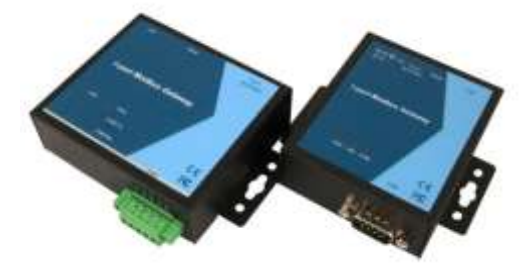

**Version 1.2 Updated on April, 2017**

#### **Overview**

Modbus is an industry adopted communication protocol based on RTU, ASCII, and TCP protocols for various applications; these three protocols are commonly used by hardware equipment in the industry, such as DCS, PLC, HMI, power load measurement, various sensor and measuring instruments. The Modbus Gateway is capable of implementing the Modbus environment between different hardware interfaces, thereby streamlining the process of management and application. For detailed information and operations of the product, please refer to the product user's manual in the Product CD.

## **Packaging Included**

- Atop MB5001C or MB5001C-Sis Modbus Gateway
- Wall mount kits x 2
- Quick Start Guide with Product Warranty Card
- Product CD (User's Manual and Utility Software)

## **Hardware Setup**

The following figure shows the components on the panel of including both MB5001C and MB5001C-Sis models.

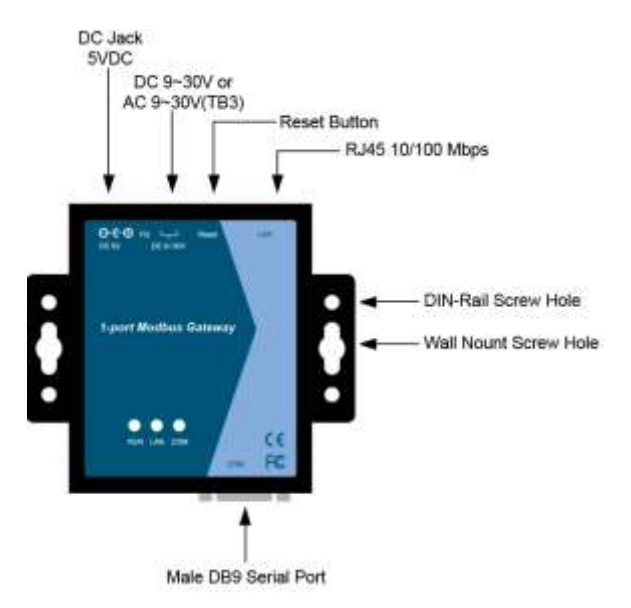

#### RJ45 10/100 Mbps

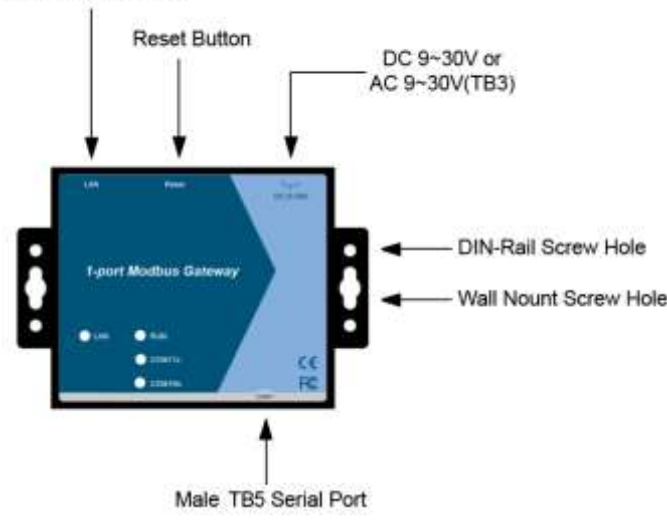

#### **\*Reset Button**:

Press Reset button continuously over 3 sec to reload the device to the factory default settings.

## **LED Indications**

The LEDs indicate the status of MB5001C. Please see the front panel

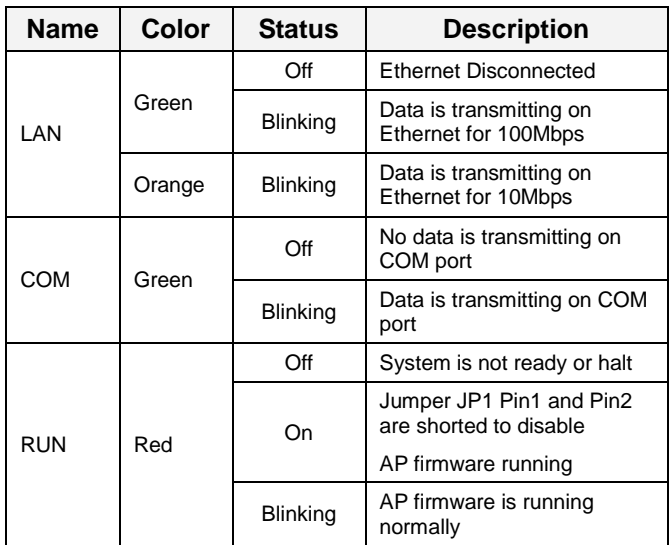

## **Hardware Installation**

Step 1: Connect MB5001C to power source using 5V DC Jack or 9-30V DC 3-pin Terminal Block.

Step 2: Connect MB5001C to Ethernet network.

Step 3: Connect MB5001C's serial port to a serial device.

#### **UL Notice for Power supplier**

All the series of MB5001C products series are intended to be supplied by a Listed Power Unit marked with "LPS", "Limited Power Source" or "Class 2" and output rate 9-30VDC, 1A minimum. Otherwise, use the recommended power supply in "Optional Accessories.

### **Network Configuration**

There are two steps to configure the device. First, you need to find the device in your network using our software tool, DeviceView. Once the device is properly configured with a new IP address; you can further configure the device's wireless network interface using a web browser or a telnet terminal.

#### **Configure using DeviceView software**

Use DeviceView that comes with Product CD to configure the network parameters of MB5001C. Please refer to Appendix A DeviceView Configuration Utility in the product user's manual for more details.

- Step 1: Scan a new device by clicking the scan button
- Step 2: Get the device's current IP address from table list after scanning, and login using the default username: **admin** and default password: **default**
- Step 3: Re-assign an IP address, network mask and gateway if needed.
- Step 4: Then, you can configure serial and Modbus settings using a web browser or a telnet terminal.

#### **Automatic IP Address using DHCP**

To avoid any IP address conflict, an automatic IP address assignment should be used. A DHCP server can automatically assign an IP address, subnet mask, and gateway address to MB5001C device. This function is disabled by default. Please see the user's manual for more details.

#### **Configure using Web Browser**

- Step 1:Open a web browser and type in the IP address of the device in URL field. A dialog is prompt for a username and a password. The default username is **admin** and the password is **default**.
- Step 2:Configure network settings from web page links then click "Save Configuration" to save settings.
- Step 3:Click on "Restart" button to make the change effective

## **Configure using Telnet terminal program**

(Please refer to the user's manual)

## Warranty Policy

#### **Warranty Conditions**

Products supplied by Atop Technologies are covered in this warranty for sub-standard performance or defective workmanship. The warranty is not, however, extended to goods damaged in the following circumstances:

- (a) Excessive forces or impacts
- (b) War or an Act of God: wind storm, fire, flood, electric shock, earthquake
- (c) Use of unqualified power supply, connectors, or maintenance procedure
- (d) Replacement with unauthorized parts

#### **RMA and Shipping Costs Reimbursement**

Customers shall always obtain an authorized "RMA" number from Atop beforeshipping the goods to be repaired to Atop. When in normal use, a sold product shall be replaced with a new one within 3 months after purchase. The shipping cost from the customer to Atop will be reimbursed by Atop.

After 3 months and still within the warranty period, it is up to Atop whether to replace the unit with a new one; normally, as long as a product is under warranty, all parts and labor are free of charge to the customers.

After the warranty period, the customer shall cover the cost for parts and labor.

Three months after purchase, the shipping cost from the customer to Atop will not be reimbursed, but the shipping cost from Atop to the customer will be paid by Atop.

#### **Limited Liability**

Atop shall not be held responsible for any consequential losses from using Atop's product.

#### **Warranty Period**

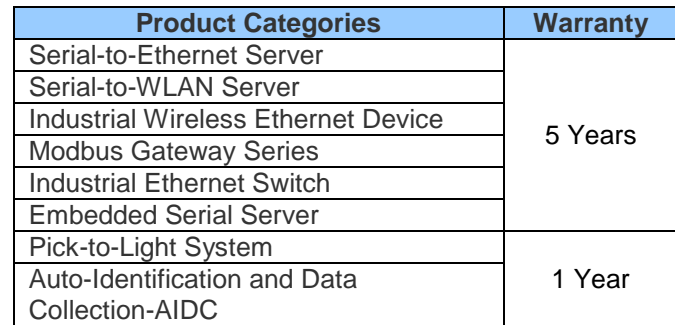

**\*Notes: Warranty coverage for Accessories such as power adaptors and high-gain antenna is one year.**

The Warranty Certification will not be effective until an authorized stamp issued by Atop's overseas agents.

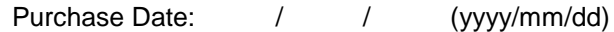

Serial Number:

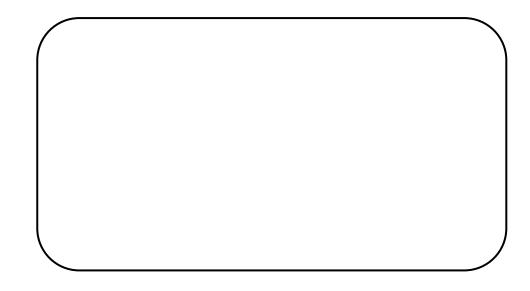

#### ※**ATOP Customer Services and Supports**

- 1. Please contact your local dealers or Atop technical support center at the following numbers.
	- +886-3-550-8137 (Atop Taiwan)
	- +86-21-6495-6232 (Atop China)

2. Please report the defected problems via Atop's Web site or E-mail account

Web Site[:www.atop.com.tw](http://www.atop.com.tw/) e-mail[: service@atop.com.tw](mailto:service@atop.com.tw) Web Site[:www.atop.com.cn](http://www.atop.com.cn/) e-mail: [service@atop.com.cn](mailto:service@atop.com.cn)